## **How to register and login JUST Deep Knowledge Portal and access Centennial Library E-Resources outside campus**

1. From the main University web page [\(https://www.just.edu.jo/Pages/Default.aspx](https://www.just.edu.jo/Pages/Default.aspx) ) choose from the right menu **Centennial Library** then click on **JUST Deep Knowledge.**

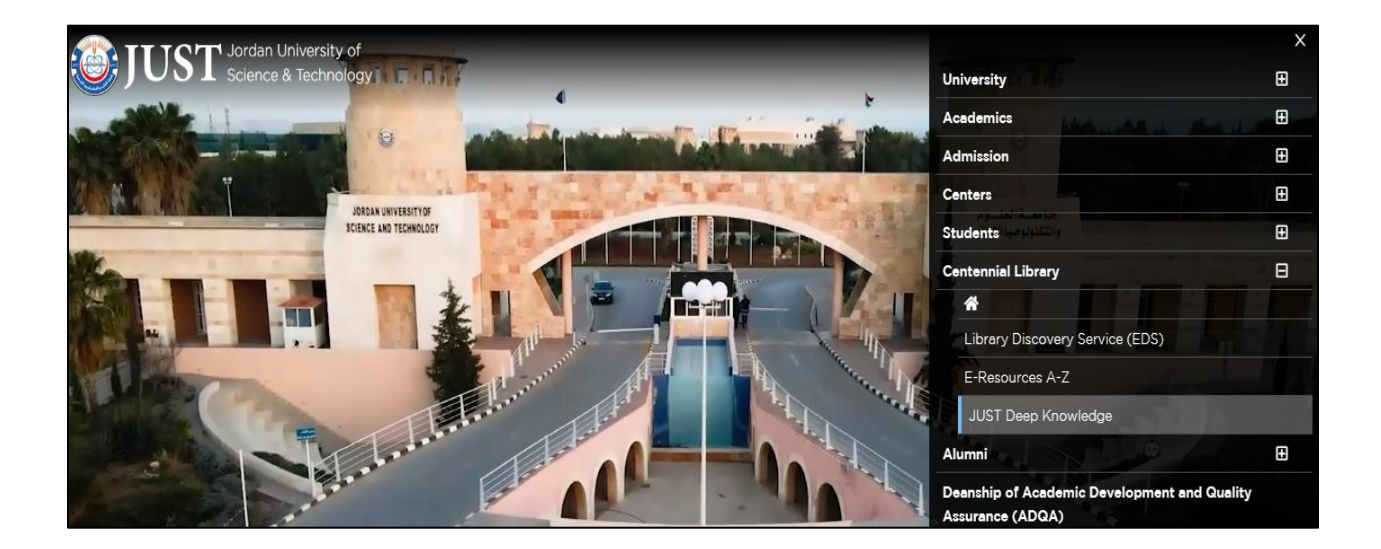

2. click on **Register a new account.**

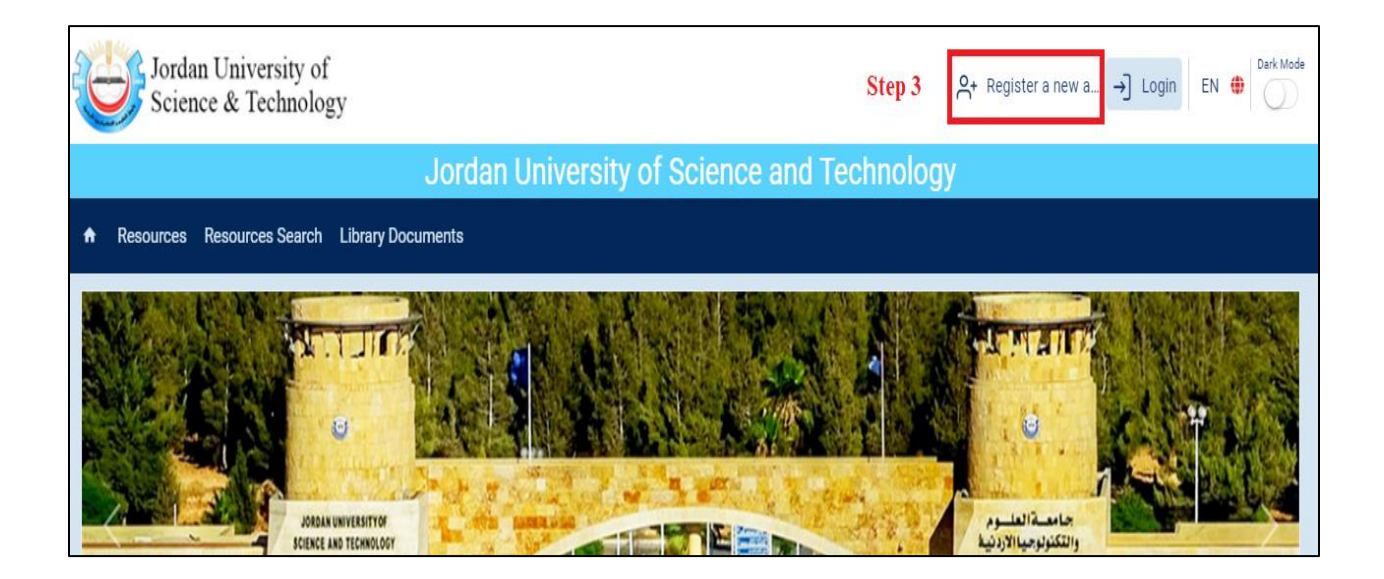

3. Fill your data in the following registration form, and click on **submit** in the final step.

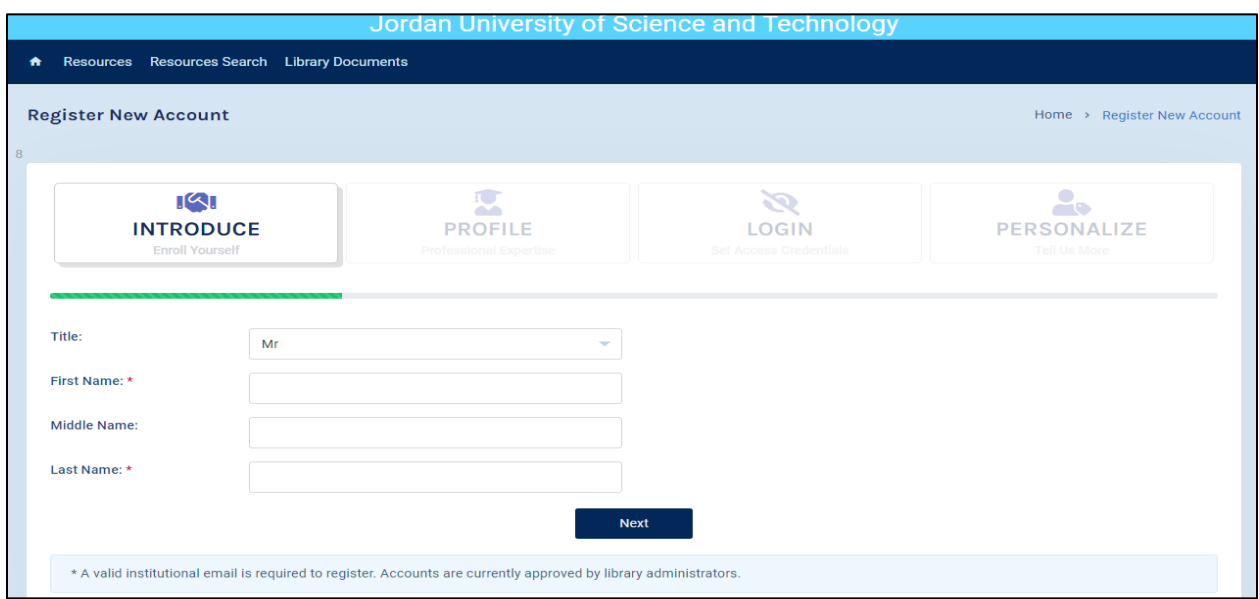

4. The library portal admin will verify your data and activate your account within **24 hours**, and an email will send to your email contain your account credentials, then you can log in the portal and use the available databases.